## **Edit a Facility**

[Home >](https://confluence.juvare.com/display/PKC/User+Guides) [eICS >](https://confluence.juvare.com/display/PKC/eICS) [Guide - Facilities](https://confluence.juvare.com/display/PKC/Facilities) > Edit a Facility

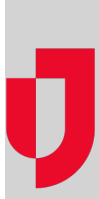

As a Domain Administrator, you can edit the details for a facility. You can also add or edit Command Center information and customized Incident Dashboard tabs. Although most details of a facility are editable, a few restrictions apply. Regardless of your permissions, you cannot change a facility's domain. Additionally, only specifically authorized users can change a facility's business type.

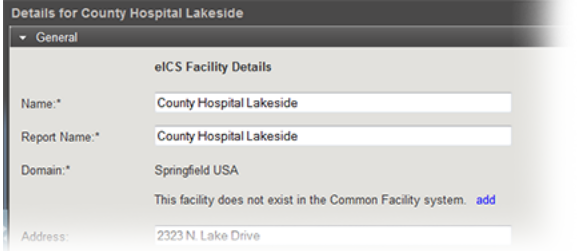

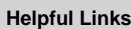

[Juvare.com](http://www.juvare.com/)

[Juvare Training Center](https://learning.juvare.com/)

[Announcements](https://confluence.juvare.com/display/PKC/eICS#PKCeICS-eICSAnnouncementsTab)

[Community Resources](https://confluence.juvare.com/display/PKC/eICS#PKCeICS-eICSCRTab)

## **To edit a facility's general information**

- 1. Point to **Planning** and click **Facilities**. The Facility Administration page opens.
- 2. On the left, click the name of the facility you want to edit. Information about that facility opens on the right.
- 3. On the General drawer, edit this information.

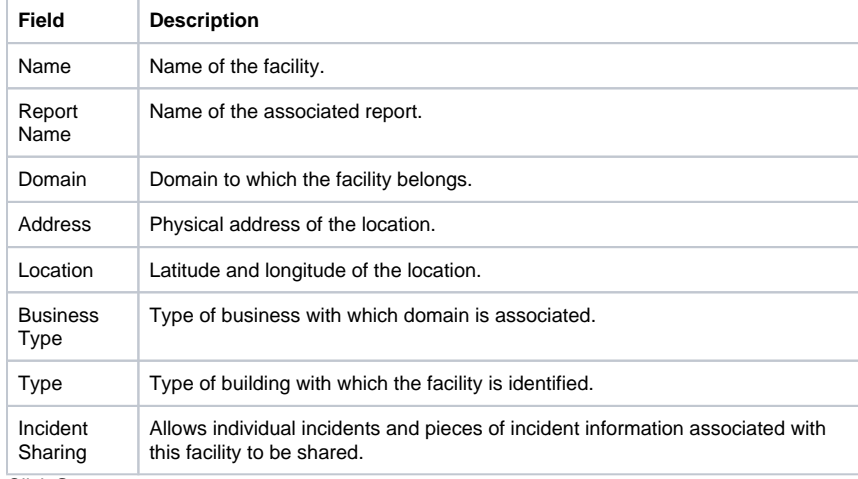

4. Click **Save**.

## **To edit a facility's details**

- 1. Point to **Planning** and click **Facilities**. The Facility Administration page opens.
- 2. On the left, select the facility you want to edit. Information about that facility opens on the right.
- 3. Toward the bottom, click the **Details** drawer.
- 4. On the Details drawer, edit this information.

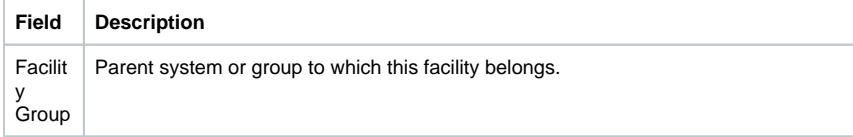

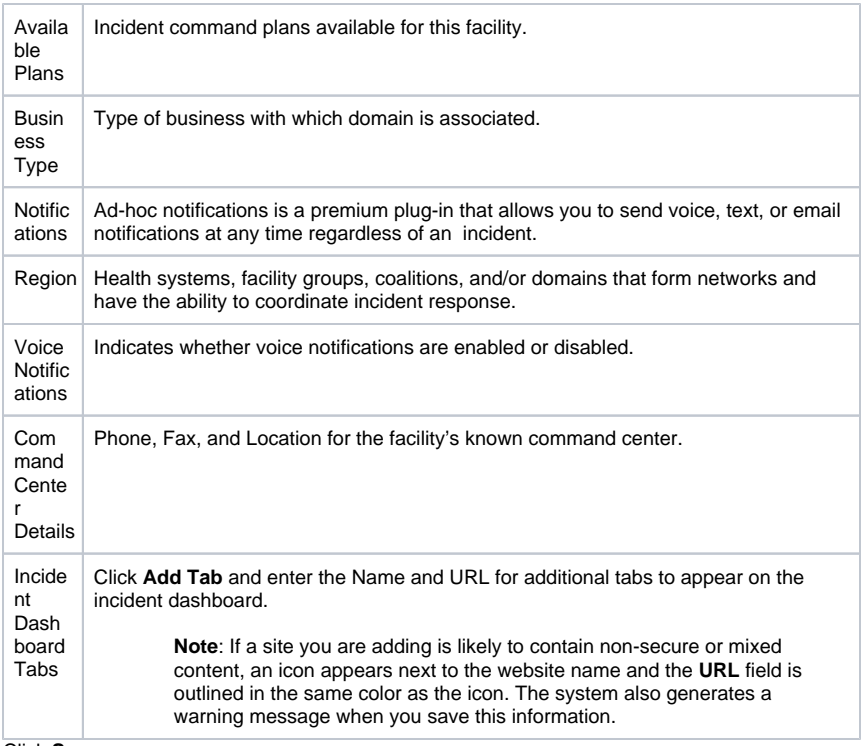

5. Click **Save**.